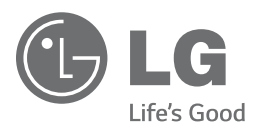

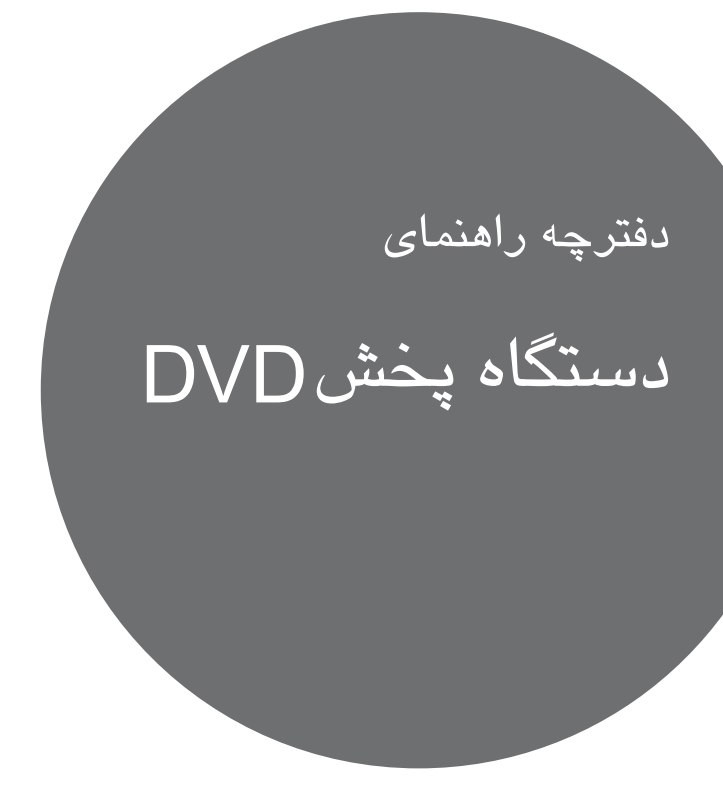

لطفاً پیش از استفاده، این دفترچه راهنما را با دقت مطالعه کرده و آن را برای استفاده های بعدی نگهدارید.

DV-K6590PM

# **اطلاعات ایمنی**

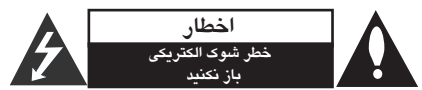

اخطار: به منظور کاهش شوك الكتریكی از باز کردن قاب (یا پشت) دستگاه خودداری کنید. هیچ قطعه قابل تعمیری برای کاربر وجود ندارد. برای تعمیر آن را به مرکز خدمات بسپارید.

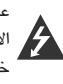

علامت صاعقه با نوك پیكان در داخل مثلث متساوی الاضلاع هشداری است به کاربر مبنی بر وجود ولتاژ خطرناك در داخل که ممكن است باعث شوك الكتریكی افراد شود.

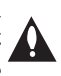

علامت توجه در داخل مثلث متساوی الاضلاع آگاه کردن کاربر از وجود نكات مهم ایمنی و نگهداری است که به همراه محصول ارایه شده است.

**هشدار**: به منظور پیشگیری از آتش سوزی یا شوك الكتریكی این دستگاه را در معرض باران یا رطوبت قرار ندهید. **هشدار**: از نصب دستگاه در محل بسته نظیر کتابخانه و موارد مشابه خودداری کنید.

**اخطار**: روزنه های هوا را مسدود نكنید. دستگاه را مطابق دستورالعمل های سازنده نصب کنید. روزنه های روی بدنه برای اطمینان از عملكرد صحیح دستگاه و جلوگیری از حرارت بیش از حد است. هرگز با قرار دادن دستگاه بر روی رختخواب، مبل، قالیچه یا سایر سطوح مشابه روزنه را مسدود نكنید. این دستگاه را نباید در کتابخانه و کمد قرار دهید مگر آنكه تهویه توصیه شده از سوی سازنده تامین شود.

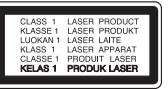

هشدار: این دستگاه از سیستم لیزر استفاده می کند. برای اطمینان از استفاده صحیح این دستگاه، لطفا دفترچه راهنما را به دقت مطالعه کرده و آن را برای استفاده بعدی نگه دارید. جهت حفظ و نگهداری دستگاه با مرکز خدمات مجاز تماس بگیرید. استفاده از کنترل ها، تنظیمات یا انجام مواردی به غیر از آنچه در اینجا ذکر شده است ممكن است منجر به تشعشع خطرناك شود. جهت جلوگیری از انتشار اشعه لیزر، از باز کردن در دستگاه خودداری نمایید. در هنگام باز بودن در دستگاه اشعه لیزر قابل رویت خواهد بود. به آن نگاه نكنید.

#### **هشدار پیرامون سیم برق**

در مورد اکثر وسایل الكترونیكی توصیه می شود هر وسیله را به یك پریز مستقل متصل کنید. هر وسیله الكترونیكی را به یك پریز مستقل که هیچ انشعاب و سه راهی دیگری به آن متصل نشده باشد وصل کنید. به صفحه مشخصات فنی دفترچه راهنما مراجعه کنید. به پریزهای دیوار سه راهی برق متصل نكنید چرا که باعث خرابی و و شل شدن آنها می شود همچنین سیم های طولانی، ترك خورده یا آسیب دیده موجب بروز خطر می شود. وجود هر یك از موارد فوق منجر به آتش سوزی یا شوك الكتریكی می شود. هر چند وقت یكبار سیم وسایل برقی را کنترل کنید و در صورت وجود علائم خرابی آن را از برق بكشید و دیگر آن وسیله را استفاده نكنید و تعویض سیم را به تعمیرکار مجرب واگذار نمائید. نگذارید که سیم های برق پیچیده، تاشده و در مسیر زیر پا و لای در در قرار بگیرد. توجه کافی به دوشاخه ها، پریزهای دیواری و محل قرار گیری سیم وسایل مبذول فرمایید.

برای قطع جریان اصلی برق، دوشاخه برق را از پریز بیرون بكشید. هنگام نصب دستگاه از اینكه دو شاخه در دسترس است اطمینان حاصل کنید.

**هشدار:** این دستگاه را در مكان های بسته نظیر کتابخانه و موارد مشابه نصب نكنید.

این دستگاه مجهز به باتری یا انباره ( اکومولاتور) قابل تعویض است.

**روش صحیح درآوردن باتری یا جدا کردن باتری از دستگاه** با معكوس نمودن مراحل نصب باتری، باتری را درآورید. برای جلوگیری از آلودگی محیط زیست و تهدید احتمالی سلامتی انسان یا حیوانات باتری کهنه را به طرز صحیح معدوم کرده و یا در ظرف بازیافت قرار دهید. از قرار دادن باتری کهنه در کنار سایر زباله ها خودداری کنید. توصیه می شود آن را در چرخه بازیافت محل قرار دهید. از قرار دادن باتری در معرض نور آفتاب، آتش و حرارت بیش از حد خودداری کنید. **اخطار**: این دستگاه نباید در معرض آب (چكه کردن یا پاشیدن) قرار گیرد. همچنین از قرار دادن اشیاء حاوی آب نظیر گلدان بر روی دستگاه خودداری کنید.

#### **نكاتی پیرامون حمایت از حقوق پدیدآورندگان**

- این دستگاه با فن آوری حفاظت از کپی رایت تولید شده است. شرکت مایكروویژن دارای حق استفاده از این فن آوری است، و صرفاً برای استفاده در منزل یا سایر اماکن محدود در نظر گرفته شده است. هرگونه دخل و تصرف در این فن آوری ممنوع است.
- طبق قوانین کپی رایت ایالات متحده و سایر کشورها استفاده، پخش، ضبط، توزیع و اصلاح برنامه های تلویزیونی، نوارهای ویدئویی ، دی وی دی، دیسك و سایر موارد منجر به ایجاد جرایم قابل پیگرد می شود.

# **نكاتی پیرامون دیسك ها**

طرف قابل پخش دیسك را لمس نكنید. برای گرفتن دیسك آن را از لبه ها بگیرید به طوری که انگشتان تان با آن تماس پیدا نكند. از چسباندن نوار چسب یا کاغذ برروی دیسك خودداری نمایید.

پس از پخش، دیسك را در قاب خود نگهدارید. دیسك را در معرض نور مستقیم آفتاب یا منابع حرارتی قرار نداده و هرگز آن را در ماشین پارك شده در زیر آفتاب رها نكنید.

### **نكاتی پیرامون دستگاه**

- لطفاً جعبه و مواد بسته بندی اصلی را نگهداری کنید. در هنگام اسباب کشی به منظور محافظت بیشتر، دستگاه را همانند روز نخست بسته بندی کنید. سطح بیرونی دستگاه را تمیز نگهدارید.
	- برای تمیز کردن دستگاه پخش از پارچه نرم و خشك استفاده کنید. در صورت کثیف بودن از پارچه ای که کمی به مواد شوینده ملایم آغشته شده استفاده کنید. از حلال های قوی چون الكل، بنزین، تینر استفاده نكنید چون به سطح بیرونی دستگاه آسیب می رسانند.
- این دستگاه از فن آوری بالایی برخوردار بوده و در صورتی که قطعات درایو دیسك و لنز آن کثیف و کهنه شوند تصویر بی کیفیت خواهد شد. برای جزئیات بیشتر به نزدیك ترین مرکز خدمات مجاز مراجعه کنید.

# **فهرست**

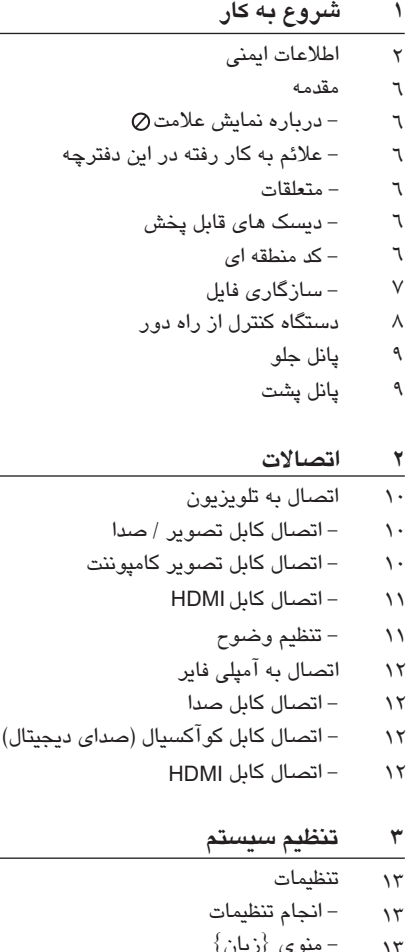

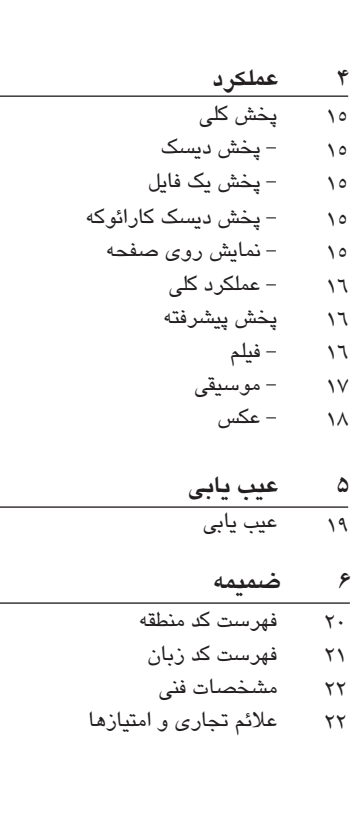

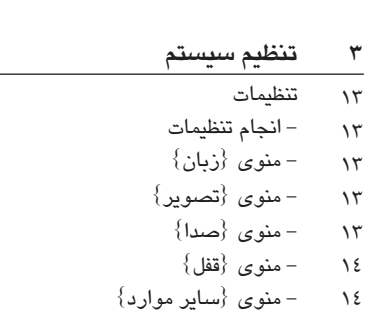

# **مقدمه**

**درباره نمایش علامت**  ممكن است در هنگام کارکرد علامت برروی صفحه تلویزیون نمایان شود. این علامت بدان معناست که عملكرد نشان داده شده در این دفترچه در مورد برخی دیسك ها امكان پذیر نیست.

### **علائم به کار رفته در این دفترچه**

قسمتی که دارای یكی از علامت های زیر باشد فقط در مورد دیسك نشان داده شده با علامت کاربرد دارد.

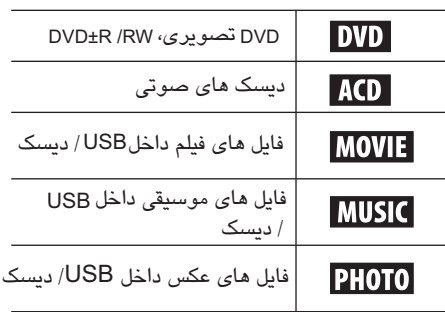

**متعلقات** 

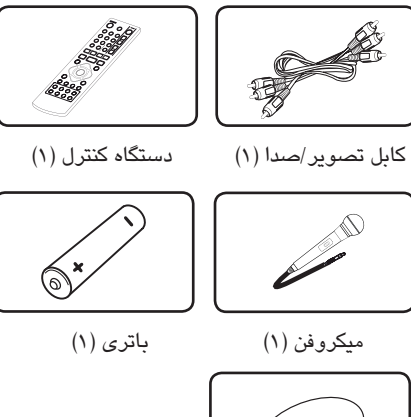

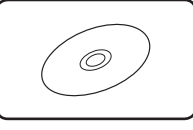

دیسك کارائوکه (1)

#### **دیسك های قابل پخش**

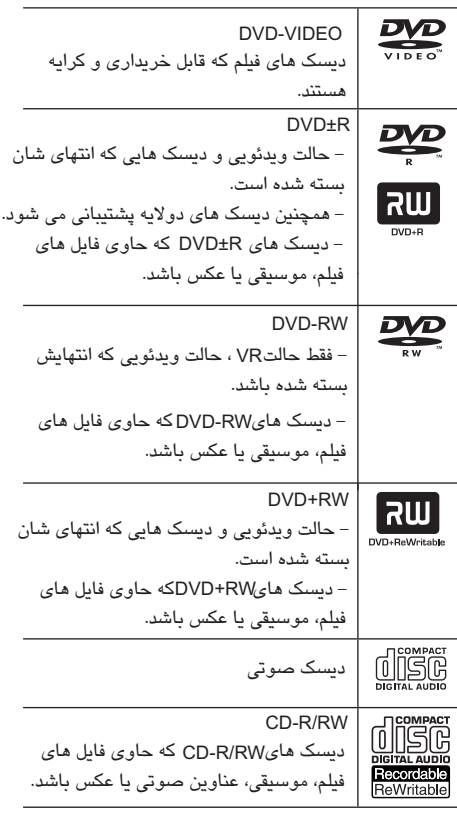

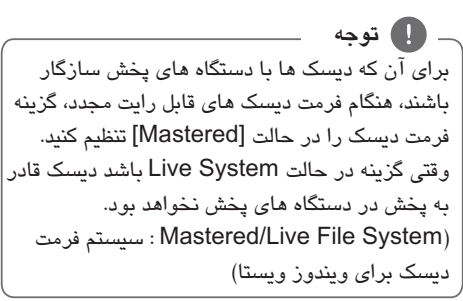

### **کد منطقه ای**

DVD ALL دیسك های با مشخصات پشت دستگاه یا است. این دستگاه دارای یك کد منطقه ای است که بر روی برچسب پشت دستگاه چاپ شده است. این دستگاه قادر به پخش

# **سازگاری فایل**

**به طور کلی پسوندهای موجود فایل :** ".avi", ".mpg", ".mpeg", ".mp3", ".wma", ".jpg", ".jpeg", ".divx" نام فایل محدود به 45 کاراکتر است. بسته به اندازه و تعداد فایل ها، ممكن است خواندن محتوای رسانه چند دقیقه ای به طول بانجامد. **حداکثر فایل ها / پوشه :** کمتر از 600 (تعداد کل فایل ها و پوشه ها) **فرمت :** ISO 9660+JOLIET **CD-R/RW, DVD±R/RW فایل های تصویری اندازه وضوح :**  576× 720 (عرض × ارتفاع) پیكسل **زیرنویس قابل پخش :** SubStation Alpha (.ssa/.txt), MicroDVD (.sub/. txt), SubViewer 2.0 (.sub/.txt), TMPlayer (.txt), DVD Subtitle System (.txt) **فرمت کدگذاری قابل پخش:** "DIVX3.xx", "DIVX4.xx", "DIVX5.xx", "DIVX6.xx" ،(فقط پخش استاندارد) "MP43", "3IVX" "Dolby Digital", **فرمت صوتی قابل پخش:** "PCM", "MP3", "WMA" **فرکانس نمونه:** بین 8 تا 48 کیلوهرتز (3MP(، بین 32 تا 48 کیلوهرتز (WMA( ن**رخ بیت** (MP3/WMA/DivX) ۵ تا ۳۲۰ کیلوبیت در ثانیه( 3MP(، بین 32 تا 192 کیلوبیت در ثانیه (WMA( کمتر از 4 مگا بیت در ثانیه (DivX(. ! **توجه** این دستگاه از فایل هایی که با 1\*GMC یا 2\*Qpel ضبط شده باشند، پشتیبانی نمی کند. این دو تكنیك های کدگذاری تصویری در استاندارد 4 MPEG ، نظیر DivX هستند. \*1 GMC - Global Motion Compensation \*2 Qpel - Quarter pixel

#### **فایل های صدا**

**فرکانس نمونه** : بین 8 تا 48 کیلو هرتز بین (MP3) 32 تا 48 کیلو هرتز (WMA( **نرخ بیت** : بین 8 تا 320 کیلو بیت در ثانیه (MP3) بین 32 تا 192 کیلو بیت در ثانیه (WMA(

### **فایل های عكس**

**اندازه عكس:** کمتر از 2 مگا توصیه می شود. فایل های عكس پیشرفته و فشرده نشده پشتیبانی نمی شوند.

> **نكاتی پیرامون دستگاه USB** ( فقط (DP542H

- دستگاه هایUSB با فرمتFAT16 یا FAT32 پشتیبانی می شوند.
- در هنگام کارکرد USB، آن را بیرون نكشید (پخش، غیره) .
- دستگاه USB که هنگام اتصال به یك رایانه نیاز به نصب برنامه دارد، پشتیبانی نمی شود.
- دستگاه USB: دستگاه USB که از USB نگارش 1/1 و 2 پشتیبانی کند.
- فایل های فیلم، موسیقی و عكس قابل پخش هستند. برای جزئیات بیشتر پیرامون هر فایل به صفحات مربوطه مراجعه شوند.
- توصیه می شود به منظور جلوگیری از نابودی اطلاعات به طور مرتب فایل پشتیبان تهیه کنید.
- در صورت استفاده از کابل بلند USB ,HUB USB ، دستگاه USB چند کاره یاHDD، دستگاه USB قابل شناسایی نخواهد بود.
	- برخی از دستگاه های USB ممكن است با این دستگاه کار نكنند.
- دوربین دیجیتال و گوشی همراه پشتیبانی نمی شوند.
	- پورت USB این دستگاه قابل اتصال به رایانه نیست. از این دستگاه نمی توان به عنوان دستگاه ذخیره سازی اطلاعات استفاده نمود.

**دستگاه کنترل از راه دور DISPLAY**

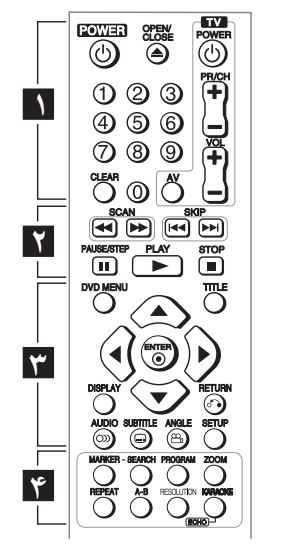

 $\alpha$  , and  $\alpha$  , and  $\alpha$ **1** P**OWER**) : دستگاه را روشن یا خاموش می کند. **OPEN/CLOSE(≜)** : سینی دیسک را باز کرده و می بندد. **دکمه های اعداد :** گزینه های شماره بندی شده را انتخاب کرده یا حروف را وارد می کند. **CLEAR** : شماره تراك را از فهرست برنامه حذف م*ی* کند. **دکمه های کنترل تلویزیون:** میزان صدا، کانال، منبع ورودی، را کنترل کرده و تلویزیون را روشن یا خاموش می کند. **2 SCAN** : جستجو رو به جلو یا رو به عقب **( ) SKIP** : به فصل/ تراك/ فایل بعدی یا قبلی **( )** می رود. **PAUSE/STEP** : پخش را به طور موقت متوقف می کند. **( ) PLAY** : پخش را آغاز می کند. **( ) STOP** : پخش را متوقف می کند. **( ) 3 DVD MENU** : دستیابی به منوی دی وی دی یا خروج از آن **TITLE** : دستیابی به منوی عنوان دیسك : حرکت در منوها / / / **ENTER** : انتخاب منو را تایید می کند. **( )**

**4 RETURN** : برای بازگشت یا خروج از منو **( ) AUDIO** : یك زبان صوتی یا کانال صوتی انتخاب می کند. **( ) SUBTITLE** : زبان زیرنویس را انتخاب می کند. **( ) ANGLE** : زاویه دوربین دی وی دی را در صورت **( ) PROGRAM** : ورود به حالت ویرایش برنامه **ZOOM** : بزرگنمایی تصویر در حالت دیسك **REPEAT** : قسمت مورد نظر را بازپخش می کند. **A-B** : یك قسمت را تكرار می کند. : دستیابی به نمایش روی صفحه این دکمه را فشار دهید. موجود بودن انتخاب می کند. **SETUP** : دستیابی به منوی تنظیمات یا خروج از آن **MARKER** : در هنگام پخش محل مورد نظر را علامتگذاری می کند. **SEARCH** : منوی جستجوی علامت را نشان می دهد. **RESOLUTION** : وضوح خروجی را برای جك HDMI و COMPONENT VIDEO OUT (Y PBPR ) OUT تنظیم می کند.

#### **نصب باتری:**

درپوش باتری واقع در پشت کنترل را درآورده و یك عدد باتری 03R) اندازه AAA(با انطباق صحیح

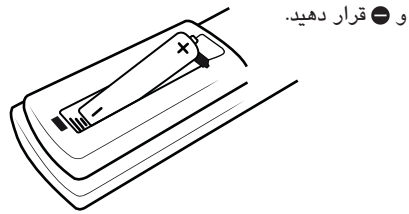

**شماره کد برای کنترل تلویزیون** ضمن فشار دکمه تلویزیون و نگهداشتن آن با POWER توجه به جدول زیردکمه های اعداد را برای وارد کردن کد سازنده تلویزیون، فشار دهید. سپس دکمه POWER را رها کنید.

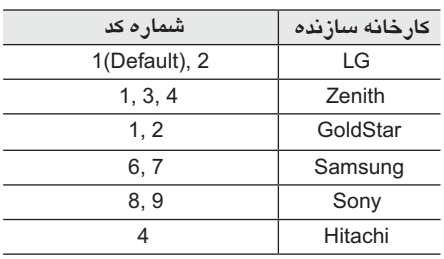

# شروع بھ كار**1** نسروع به کار

**پانل جلو**

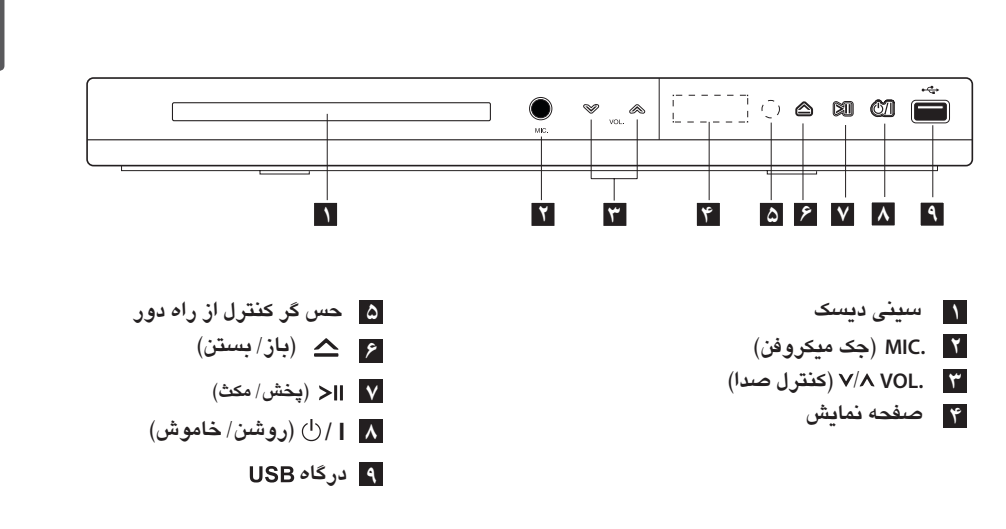

 **پانل پشت**

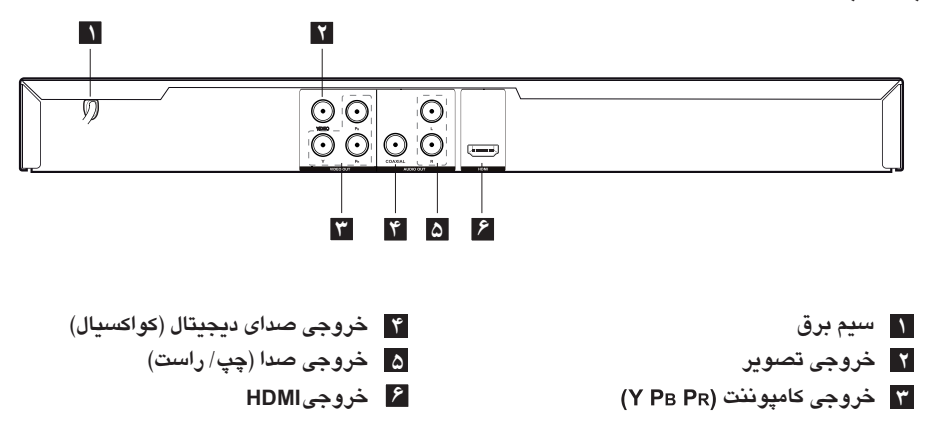

# **اتصال به تلویزیون**

**اتصال کابل تصویر / صدا** با استفاده از کابل تصویر جک VIDEO/AUDIO OUT برروی دستگاه را به جك VIDEO/AUDIO IN تلویزیون متصل کنید. فیش زرد برای تصویر و فیش های قرمز و سفید برای بلندگوهای چپ / راست.

#### $O$ d $E$ lli ∩ ∩⊲⊡™ پشت دستگاه کابل تصویر/ 鵳 貟 صدا for تلویزیون  $\overline{(\overline{u} + \overline{u})}$

#### **اتصال کابل تصویر کامپوننت**

با استفاده از کابل تصویر کامپوننت جك های COMPONENT VIDEO OUTPUT(Y  $\mathsf{P}_{\mathsf{B}}\mathsf{P}_{\mathsf{R}}$ ) دستگاه را به جك های ورودی مربوطه برروی تلویزیون متصل کنید نظیر Y به رنگ سبز، Pb به رنگ آبی و Pr به رنگ قرمز.

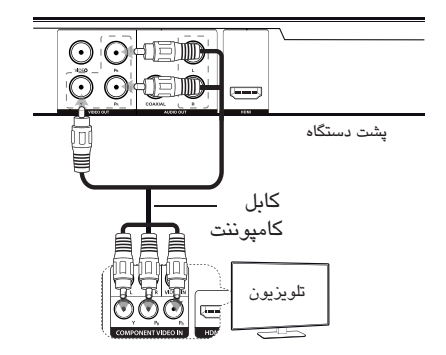

شما باید کابل صدا را بین تلویزیون و دستگاه برقرار کرده باشید.

# **اتصال کابل HDMI**

(نوع A، کابل پرسرعت HDMI مجهز به اترنت) جکـHDMI OUTبین دستگاه را به جک HDMI IN تلویزیون سازگار با کابلHDMI متصل کنید.

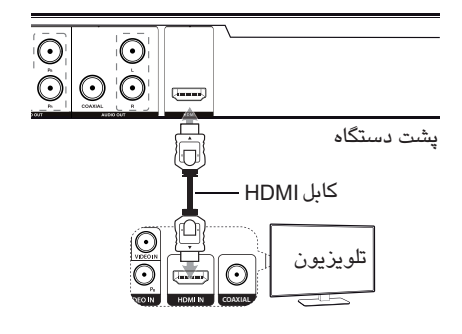

#### **اطلاعات تكمیلی پیرامون HDMI**

منگام اتصال دستگاه سازگار HDMI یا DVI از موارد زیر اطمینان حاصل کنید :

– دستگاه HDMI/DVI و این دستگاه را خاموش کنید. سپس ،ستگاه HDMI/DVI را روشن کرده و ۳۰ ثانیه صبر کنید، سپس این دستگاه پخش را روشن کنید. - ورودی تصویر دستگاه متصل شده را به طور صحیح برای این دستگاه تنظیم کنید. - دستگاه متصل شده باید با ورودی تصویر برخی از دستگاه های HDMI یا DVI سازگار با HDCP با این دستگاه سازگار هستند. 720x576i(480i), 720x576p(480p), 1280x720p, 1920x1080p i1080x1920یا سازگار باشد. - وضوح های1080p, 720p(1080p) وضوح های مربوط به اسكن پیشرفته هستند.

- تصویر دستگاه غیرHDCP ممكن است به درستی نمایان نشود.

### **تنظیم وضوح**

RESOLUTION شما می توانید با استفاده از دکمه وضوح را تغییر دهید.

- 1080p full HD این دستگاه قادر است تصویر 1080p ارائه کند که با اکثر تلویزیون های دارای کیفیت بازار سازگار است. اگرچه تلویزیون های 1080p برخی از شرکت ها به انواع تصاویر 1080p محدود هستند. چنانچه تلویزیون نتواند 1080p تصاویر 60 هرتز را دریافت قادر به نمایش تصاویر این دستگاه نخواهد بود.
- برا*ی* وضوح 720p, 1080p و 1080i در خروجی کامپوننت / اسكن پیشرفته، فقط دیسك های فاقد عملكرد کپی قابل پخش هستند. اگر دیسك دارای قابلیت محافظت از کپی باشد با وضوح پخش خواهد شد.
- با توجه به تلویزیون، برخی از تنظیمات وضوح ممكن است منجر به عدم نمایش تصویر شود یا تصویر به صورت غیرعادی نشان داده شود. در چنین مواقعی دکمه را چندین بار فشار دهید تا RESOLUTION تصویر دوباره نمایان شود.

# **اتصال به آمپلی فایر**

#### **اتصال کابل صدا**

با استفاده از کابل صدا، خروجی صدای(چپ/ راست) دستگاه را به جك IN AUDIO CH2 آمپلی فایر وصل کنید. رنگ های سفید و قرمز باید به بلندگوهای چپ/ راست وصل شوند.

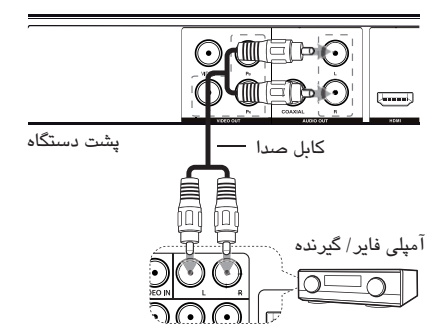

# **اتصال کابل کوآکسیال (صدای دیجیتال)** یكی از جك های خروجی صدای دیجیتال (کواکسیال) را به جك های مربوطه برروی آمپلی فایر وصل کنید.

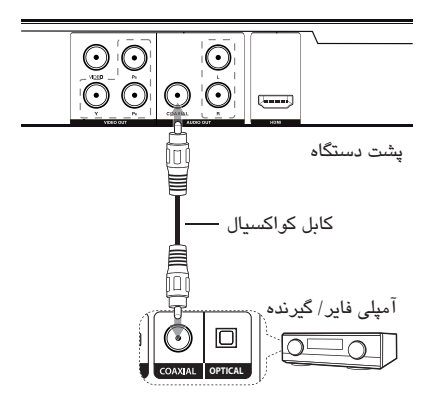

- چنانچه تلویزیون تان قادر به کار با فرکانس نمونه 96 کیلو هرتز نباشد در منوی تنظیمات گزینه {.Freq Sample{ را در حالت {KHz 48 {قرار دهید.
- چنانچه تلویزیون تان مجهز به دکودر دالبی دیجیتال و MPEG نیست، در منوی تنظیمات گزینه های Dolby { {Digital و {MPEG {را در حالت {PCM {قرار دهید.
- وقتی که دستگاه از طریق به تلویزیون وصل باشد HDMI و شما وضوح را تغییر دهید منجر به قطع شدن تصویر می شود برای حل این مشكل دستگاه را خاموش و دوباره روشن کنید.

**توجه**

- چنانچه فرمت صوتی خروجی دیجیتال با آمپلی فایرتان تطبیق نداشته باشد، آمپلی فایر صدای قدرتمند، ناهنجار تولید کرده و یا اصلاً صدا نخواهد داشت.
- برای دیدن فرمت صدای دیسك فعلی برروی صفحه، دکمه AUDIO را فشار دهید. این دستگاه قادر به اجرای دکودر داخلی (دو کانال) تراك صوتی DTS نیست.
- برای بهره مندی صدای سوراند چند کاناله DTS، باید این دستگاه را با استفاده از خروجی های صدای دیجیتال به یك آمپلی فایر سازگار با DTS متصل کنید.

# **اتصال کابل HDMI**

با استفاده از کابلHDMI خروجیHDMI دستگاه را به A ( کابل نوع ، پر سرعت) HDMI ورودی آمپلی فایر وصل کنید. HDMI اگر امپلی فایر دارای جک خروجیHDMI است، با استفاده ز کابلHDMI جک خروجی HDMI آمپلی فایر را به جک ورودیHDMI تلویزیون وصل کنید.

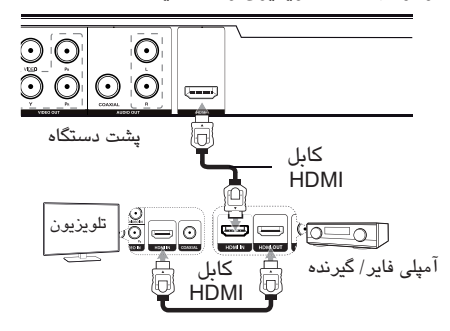

**منوی {تصویر} ابعاد صفحه تلویزیون** براساس نوع صفحه تلویزیون، ابعاد صفحه تلویزیون را انتخاب نمایید. {**4:3**} : وقتی به تلویزیون استاندارد 4:3 متصل شود این گزینه را انتخاب کنید. {**16:9**} : وقتی به تلویزیون عریض 16:9 متصل شود این گزینه را انتخاب کنید. **حالت نمایش**

درصورت انتخاب حالت 4:3 ، باید نحوه نمایش صفحه عریض فیلم ها و برنامه ها بر روی تلویزیون را تعیین کنید.

{**Panscan** {: تصویر را به صورت کامل با حذف قسمت های زائد برروی تلویزیون نشان می دهد. {**Letterbox** {: تصویر را به صورت عریض با نوارهایی در قسمت های بالا و پایین تصویر نشان می دهد.

**منوی {صدا}**

با توجه به نوع استفاده تان از خروجی صدای دیسك گزینه های صدای دستگاه را انتخاب کنید.

#### **Dolby Digital / DTS / MPEG**

نوع سیگنال صدای دیجیتال را برای استفاده جك خروجی صدای دیجیتال انتخاب نمایید.

{**Bitstream** {: جك خروجی صدای دیجیتال را به آمپلی فایر مجهز به دکودر دالبی دیجیتال، DTS یا MPEG متصل کنید.

**{PCM) {برای دالبی دیجیتال / MPEG** (: برای اتصال جك خروجی صدای دیجیتال به آمپلی فایر فاقد دکودر دالبی دیجیتال یا MPEG این گزینه را انتخاب نمایید.

**{Off) {برای DTS (**: برای اتصال جك خروجی صدای دیجیتال به آمپلی فایر فاقد دکودر DTS این گزینه را انتخاب کنید.

وقتی دستگاه را برای نخستین بار روشن می کنید، باید زبان دلخواه را انتخاب نمایید. (اختیاری) **انجام تنظیمات** شما می توانید در منوی {SETUP {تنظیمات دستگاه پخش را تغییر دهید. .1 دکمه SETUP را فشار دهید. .2 با استفاده از دکمه گزینه نخست تنظیمات را / انتخاب کرده و سپس با استفاده از دکمه به مرحله دوم بروید. ۲. با استفاده از دکمه ▲/▼گزینه دوم تنظیمات را انتخاب کرده و برای حرکت به مرحله سوم دکمه را فشار دهید. ٤. با استفاده از دکمه ■/▼ تنظیمات دلخواه را انتخاب کرده و دکمه ENTER (@) را جهت تایید فشار دهید.

**منوی {زبان}**  زبان دلخواه برای صدای دیسك/ زیرنویس دیسك/ منوی دیسك انتخاب کنید. **زبان منو** یك زبان برای منوی تنظیمات و نمایش روی صفحه انتخاب کنید. **صدای دیسك / زیرنویس/ منو**

**[Original]** به زبان اصلی که دیسك با آن ضبط شده اطلاق می شود.

#### **[Other]**

**تنظیمات**

( ) ENTER دکمه را دهید. برای انتخاب یك زبان دیگر دکمه های اعداد و سپس برای وارد کردن عدد چهار رقمی مربوط زبان به فهرست کد زبان (صفحه 21) مراجعه کنید. چنانچه هنگام وارد کردن عدد دچار اشتباه شدید، با فشار دکمه CLEAR عدد را پاك کرده و سپس آن را اصلاح کنید.

(فقط زیرنویس دیسك): زیر نویس دیسك را **[OFF]** خاموش می کند.

**فرکانس نمونه** فرکانس نمونه سیگنال صدا را بین {KHz48 {و {KHz96 {انتخاب کنید.

### **DRC) کنترل دامنه دینامیك)**

وقتی حجم صدا کم شود، باعث وضوح صدا می شود ( فقط دالبی دیجیتال). برای استفاده از این عملكرد گزینه را در حالت [On [قرار دهید. **هم آوایی** وقتی کارائوکه چندکاناله در حال پخش است، این DVD گزینه را در حالت [روشن] قرار دهید. کانال های کارائوکه دیسك با صدای استریوی عادی ادغام می شوند. **منوی {قفل}** برای استفاده از منوی قفل ابتدا در[Code Area [رمز

عبور ٤ رقمی ایجاد کنید.

**در صورت فراموش کردن رمز عبور** ابتدا دیسك را از دستگاه خارج کنید. منوی تنظیم در صفحه نمایش نمایان می شود سپس عدد 210499 را وارد کنید. عبارت CLr P در صفحه نمایش نمایان می شود، و رمز عبور حذف می گردد.

**رده بندی** یكی از حالت های رده بندی را انتخاب کنید. وضعیت پایین تر به معنای بیشترین حد محدودیت است. برای لغو کردن رده بندی گزینه [Unlock [را انتخاب کنید.

> **رمز عبور** تغییر یا تنظیم رمز عبور برای تنظیمات قفل.

**کد منطقه ای** برای وارد کردن کد منطقه ای استاندارد شده به فهرست کد منطقه ای صفحه 20 مراجعه شود.

**منوی {سایر موارد}**

**.E.L.B) گسترش سطح سیاهی)**  برای انتخاب گسترش سطح سیاهی، توانایی نمایشگر و میزان دلخواه تان را تنظیم کنید. **نرخ بیت ضبط** ( فقط (DP542H برای انتخاب نرخ بیت در هنگام ضبط مستقیم از روی دیسك صوتی برروی USB به کار می رود. نرخ بیت بالاتر منجر به کیفیت صدای بهتر اما اشغال فضای بیشتر USB می شود. برای اطلاع از جزئیات بیشتر پیرامون نحوه ضبط به صفحه 17 مراجعه شود.

### **DivX (R) VOD**

در مورد ویدئویDivX: DivX عبارت است از فرمت برای خلق کد ثبت نام، قسمت DivX VOD در منوی تصویری دیجیتال که توسط شرکت DivX ابداع شده ست. این یک دستگاه معتبر رسمی DivX است که تصاویر DivX را پخش می کند. برای اطلاعات بیشتر و ابزارهای نرم افزاری برای تبدیل فایل *ه*ای تان به تصاویر DivX از تارنما*ی*  دیدن کنید. divx.com در مورد : این DIVX VIDEO-ON-DEMAND دستگاه دارای برای پخش محتوای DivX باید ثبت شود. DIVX VIDEO-ON-DEMAND تنظیم دستگاه را بیابید. برای تكمیل مرحله ثبت نام و آموزش بیشتر پیرامون به بروید. DivX VOD vod.divx.com **[Register]**

کد ثبت دستگاه پخش را نشان می دهد.

**[Deregister]**

کد دستگاه پخش را غیرفعال کرده و کد غیرفعال سازی را نمایش می دهد.

# $\mathbf{r}$

# تنظیم سیستم

### **پخش کلی**

**پخش دیسك** ۱. دکمه OPEN/CLOSE(≜) را فشار دهید و یک دیسك برروی سینی دیسك قرار دهید. .2 برای بستن سینی دیسك دکمه CLOSE/OPEN ( ) را فشار دهید. در مورد اکثر دیسك های ROM-DVD ، عمل پخش به طور خودکار آغاز می شود. برای دیسك صوتی، با استفاده از دکمه های یك تراك انتخاب کنید و برای پخش تراك دکمهPLAY ( ) یا ENTER را فشار دهید. ( )

### **پخش یك فایل**

- .1 برای قرار دادن یك دیسك در سینی دیسك دکمه OPEN/CLOSE(≜) را فشار دهید یا دستگاهUSB را متصل کنید.
- .2 با استفاده از دکمه های یك فایل انتخاب کنید، و برای پخش فایل دکمه PLAY ( ) یا ENTER ( ) را فشار دهید.

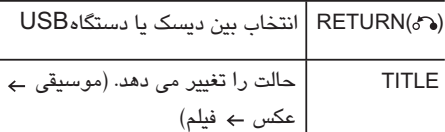

**پخش دیسك کارائوکه**

MIC را به جك وصل کنید. PLAY ( ➡ ) را فشار دهید. ۲. برای نمایش منوی کارائوکه دکمهKARAOKEرا فشار .1 یك دیسك کارائوکه در دستگاه قرار داده و میكروفن .2 ترانه ای را انتخاب کرده و برای پخش فایل دکمه دهید.با فشار دکمه های و گزینه و حالت دلخواه را انتخاب کنید.

[EFFECT/KEY/ECHO/MIC VOL/MELODY/VOICE]

- عملكردهای قابلیت کارائوکه فقط در مورد دیسك های سازگار با کارائوکه کاربرد دارد. **نكاتی پیرامون کارائوکه**
- VOICE در برخی از دیسك های کارائوکه، منوهای MELODY و موجود نیستند.
- [Dolby Digital] ، گزینه DIGITAL AUDIO OUTیا [MPEG] در منوی تنظیم باید در حالت[PCM] برای پخش صدای میكروفن از طریق جك تنظیم شوند.
	- با توجه به دیسك، گزینه کارائوکه ممكن است کار نكند.
- با توجه به مدل یا مارك، وقتی تلویزیون و دستگاه مستقیم وصل شوند، صدای کارائوکه حاصل از میكروفن ممكن است دارای تاخیر باشد. پس لطفاً برای بهره مندی از کارائوکه با میكروفن، دستگاه را به آمپلی فایر وصل کنید.

# **نمایش روی صفحه**

شما می توانید اطلاعات گوناگون و تنظیمات پیرامون محتوا را نشان داده و تنظیم کنید. .1 برای نمایش اطلاعات مختلف پخش، در هنگام پخش دکمه DISPLAY را فشار دهید. .2 با استفاده از دکمه های یك گزینه انتخاب کنید. .3 برای تنظیم مقادیر گزینه انتخاب شده از دکمه های یا دکمه های اعداد استفاده کنید.

.4 برای خروج از نمایش روی صفحه دکمه DISPLAY را فشار دهید.

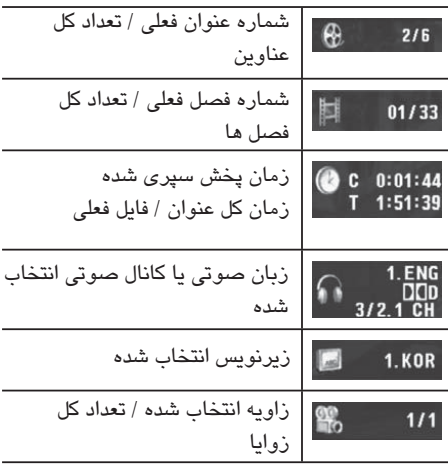

16 **عملكرد**

# **عملكرد کلی**

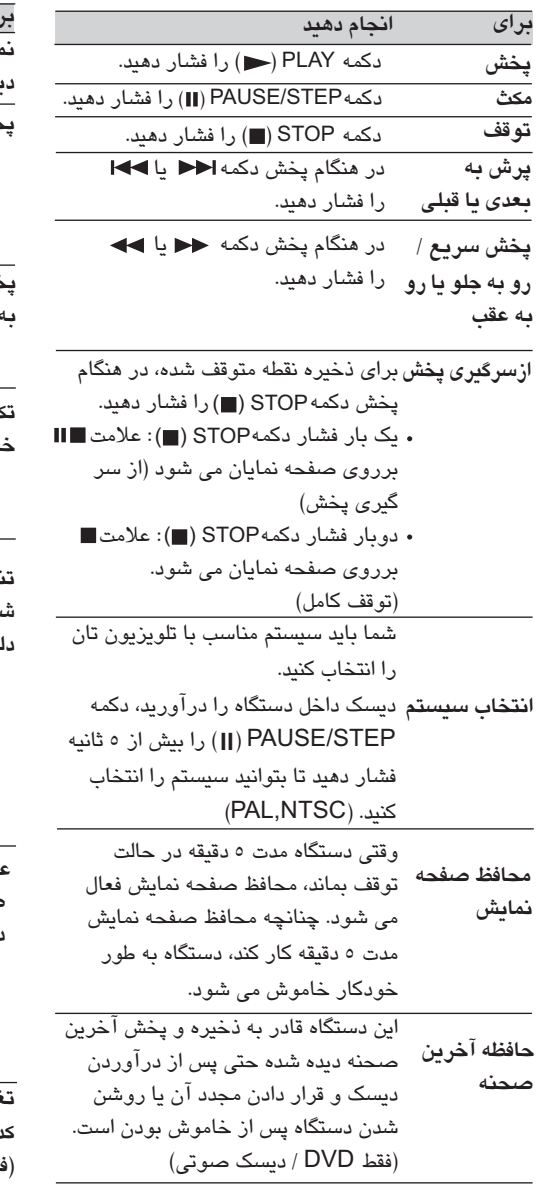

# **پخش پیشرفته فیلم**

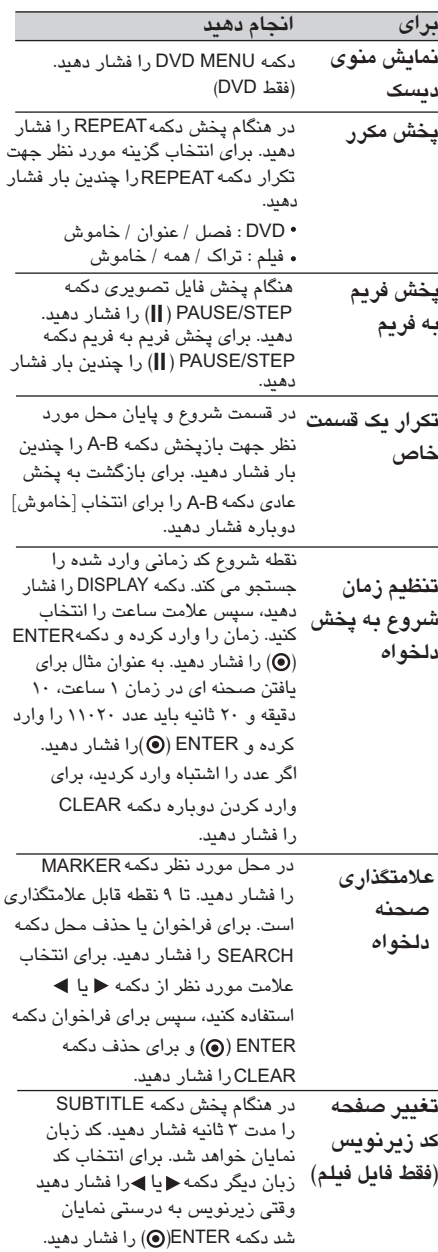

**4**

عملكرد

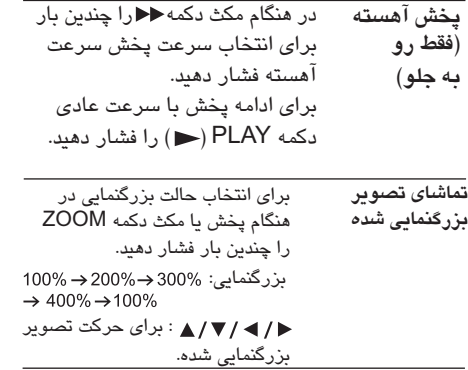

# **موسیقی**

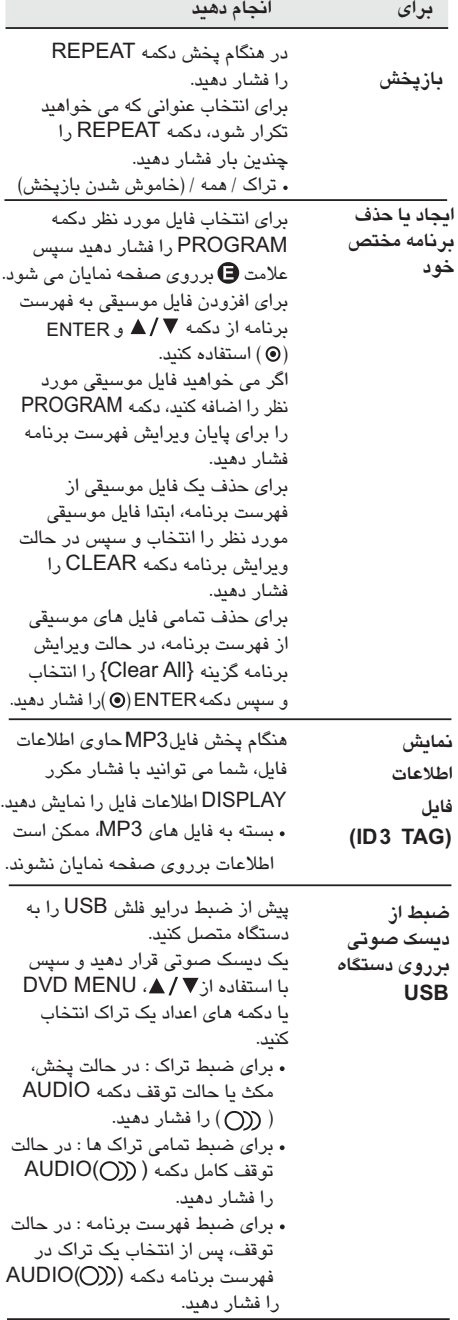

#### **توجه**

- چنانچه از این عملكرد استفاده کنید، پوشه REC\_CD به طور خودکار در درایو فلش USB ایجاد شده و سپس فایل های موسیقی در آن ذخیره می گردد.
- چنانچه در هنگام ضبط درایو فلش USB را درآورید، خاموش کنید یا باز کنید می تواند باعث خرابی شود.
- در صورتی که فضای باقیمانده درایو فلش USB کم باشد عمل ضبط مقدور نیست. برای افزایش فضای آزاد، با استفاده از رایانه فایل های آن را پاك کنید.
- دیسك G-CD و دیسك های صوتی کدگذاری شده در حالت DTS قابل ضبط نیستند.
- درایو دیسك سخت جانبی، کارتخوان چند منظوره، USB با پارتیشن متعدد، دستگاه قفل شده و دستگاه پخش پشتیبانی نمی شوند. MP3
- در هنگام ضبط مستقیم بر رویUSB با فشار دکمه می توانید سرعت ضبط را تنظیم کنید. AUDIO تراک7X : ضمن ضبط با سرعت عاد*ی،* می توانید به موسیقی گوش کنید. تراک X4 : هنگام ضبط با سرعت X4 ، نمی توانید به موسیقی گوش کنید.
	- فرمت ضبط : فایل MP3
	- نرخ بیت کدگذاری : 128 Kbps / 160 Kbps / 192 Kbps / 256 Kbps / 320 Kbps

کپی از محتوای محافظت شده از جمله برنامه های رایانه ای، فایل ها، ضبط صدا و پخش، منجر به نقض قانون حمایت از کپی رایت می شوند. از این دستگاه نباید برای چنین اهدافی استفاده شود. **به قانون کپی رایت احترام گذاشته و ضبط نكنید.**

# **عكس PHOTO**

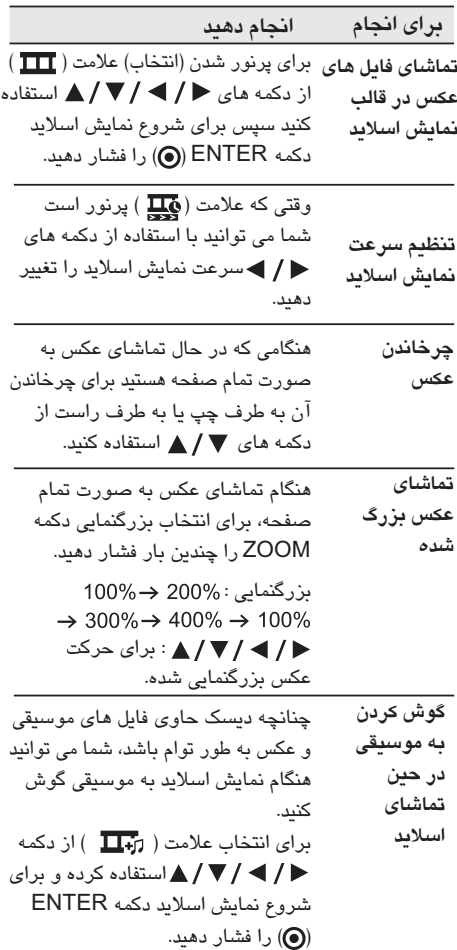

عملكرد **4**

# **عیب یابی**

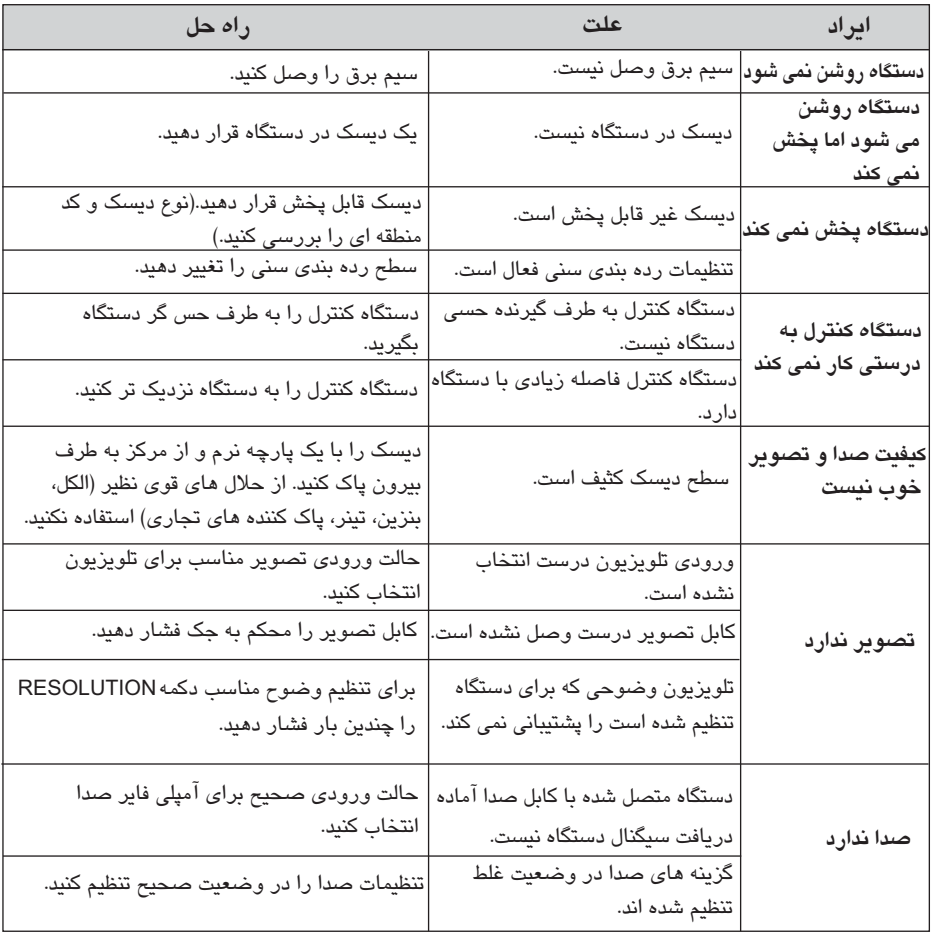

# **فهرست کد منطقه**

از لیست زیر کد منطقه را بیابید.

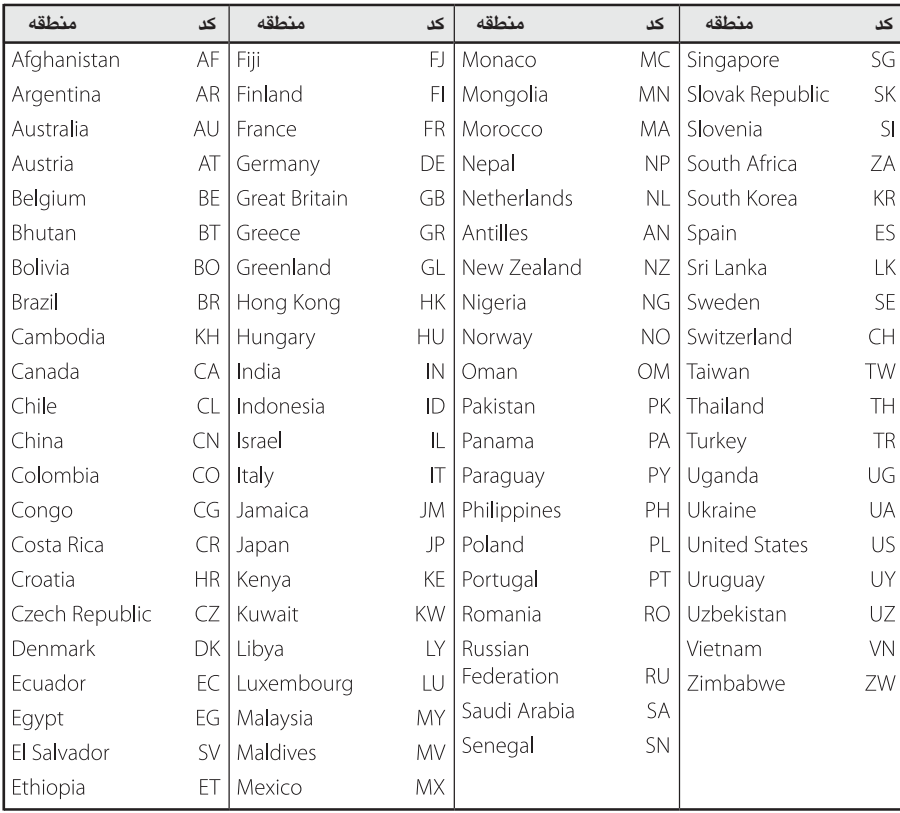

# **فهرست کد زبان**

برای وارد کردن زبان دلخواه به منظور تنظیمات اولیه: [صدای دیسك]، [ زیرنویس دیسك] و [منوی دیسك] از لیست زیر استفاده کنید.

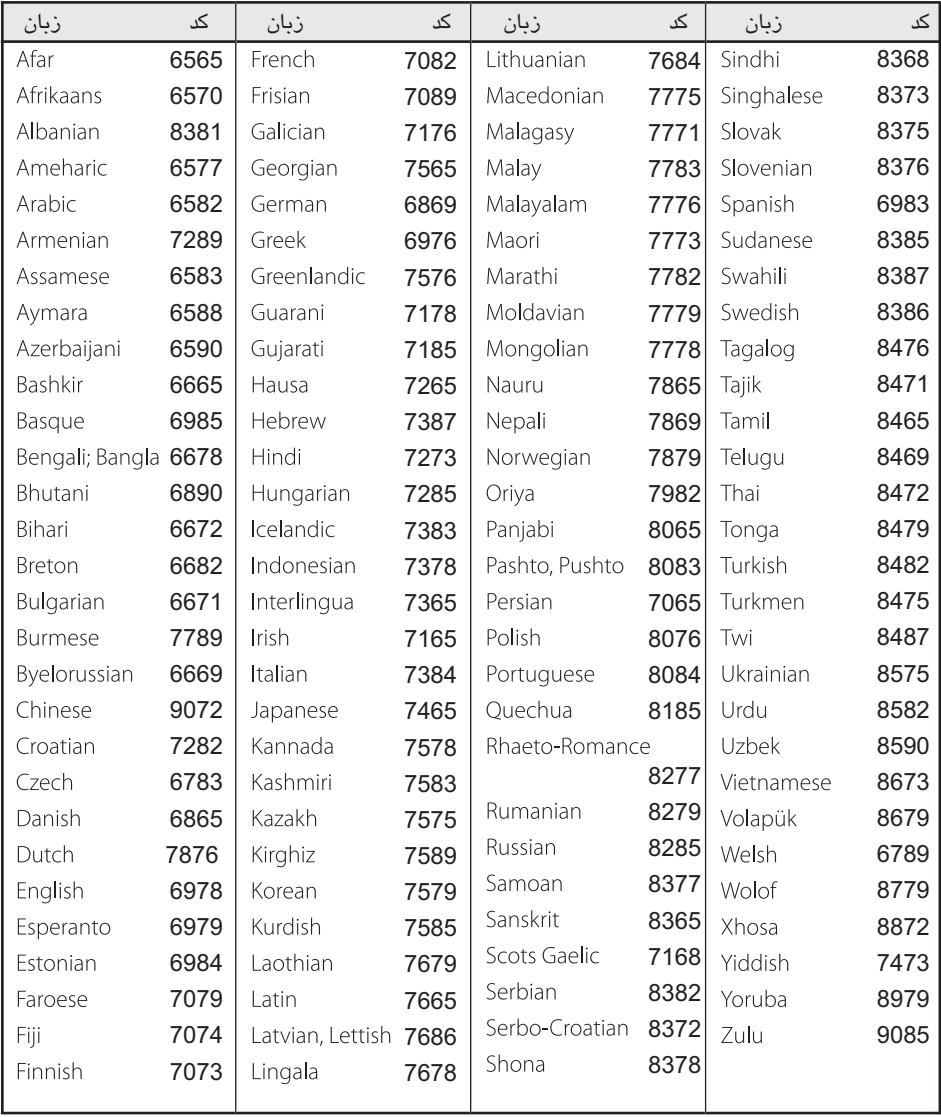

ضمیمه

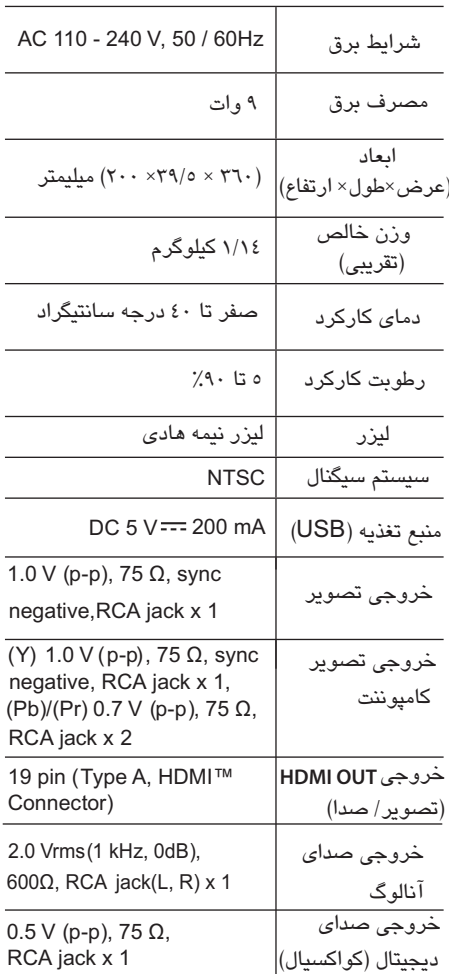

طرح و مشخصات فنی بدون اطلاع قبلی قابل تغییر است.

**علائم تجاری و مشخصات فنی امتیازها**

**DCI** DOLBY.

ساخته شده تحت امتیاز لابرآتوارهای دالبی. دالبی و نماد DO علائم تجاری لابراتوارهای دالبی هستند.

![](_page_21_Picture_7.jpeg)

ا آرم HDMI و High-Definition Multimedia Interfaceعلائم تجاری یا علائم تجاری ثبت شده LLC Licensing HDMI در ایالات متحده و سایر کشورها هستند.

![](_page_21_Picture_9.jpeg)

 عبارت است از آرم تجاری فرمت دی وی دی DVD / لوگوی صنایع امتیاز.

![](_page_21_Picture_11.jpeg)

 و آرم های مربوطه همگی DivX , DivX Certified **® ®**علائم تجاری شرکت Roviہا شرکت های تابعه بوده و تحت امتیاز آن مورد استفاده قرار می گیرند.

![](_page_21_Picture_13.jpeg)

# **فهرست نمایندگان صوتی و تصویری شرکت خدمات گلدیران**

![](_page_22_Picture_515.jpeg)

![](_page_22_Picture_516.jpeg)

# **فهرست نمایندگان صوتی و تصویری شرکت خدمات گلدیران**

![](_page_23_Picture_514.jpeg)

![](_page_23_Picture_515.jpeg)

# **فهرست نمایندگان صوتی و تصویری شرکت خدمات گلدیران**

![](_page_24_Picture_403.jpeg)

**مرکز اطلاع رسانی و خدمات مشتریان گلدیران**

**خط ویژه : 021-84733**

![](_page_24_Picture_404.jpeg)

![](_page_25_Picture_0.jpeg)